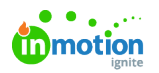

## Creating a Project

Published on 01/27/2022

When it comes to managing work in Lytho Workflow, Projects are a key pillar. Whether they act as a folder to manage Tasks and Proofs, come together to populate a larger [Campaign](https://guide.lytho.com/help/campaign-management-creating-a-campaign) [\(https://guide.lytho.com/help/campaign](https://guide.lytho.com/help/campaign-management-creating-a-campaign)management-creating-a-campaign), or act as the main operator to manage your work, Projects can be used in a variety of strategies!

## Creating a Single Project

To initiate a new project, navigate to the**Projects** icon from the left-navigation list. Click**Add Project** in the top right.

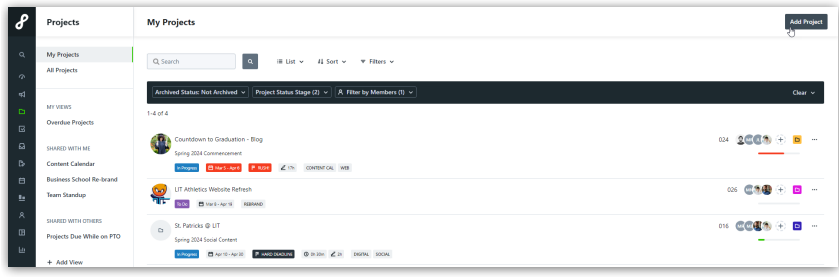

Select **New Project** to create a single Project.

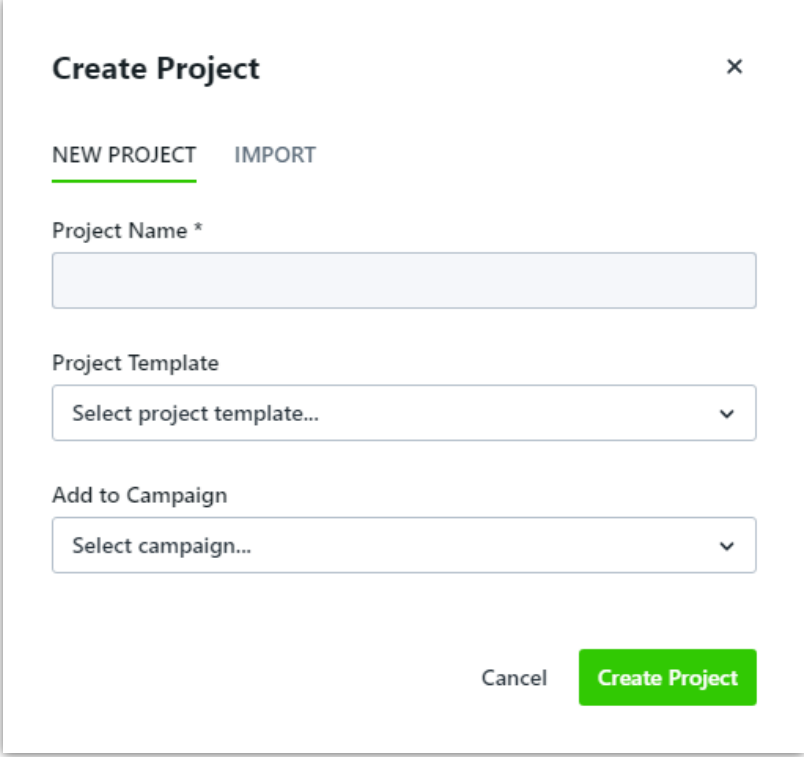

If you have already created and publishedProject [Templates](https://guide.lytho.com/help/project-templates) [\(https://guide.lytho.com/help/project-templates\)](https://guide.lytho.com/help/project-templates), you can use the **Project Template** dropdown to create a Project using a preset configuration. Select**Save** to complete this step.

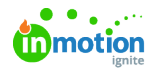

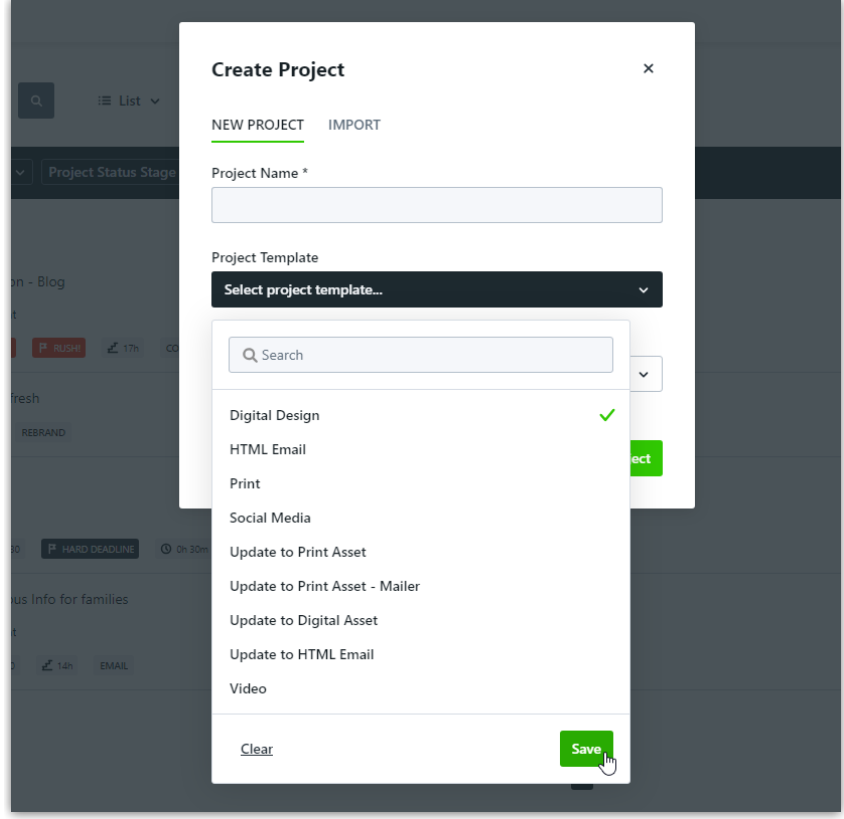

If you would like to assign the Project you're about to make to an existing Campaign, use the**Add to Campaign** dropdown to find the desired Campaign. Select**Save** to complete this step.

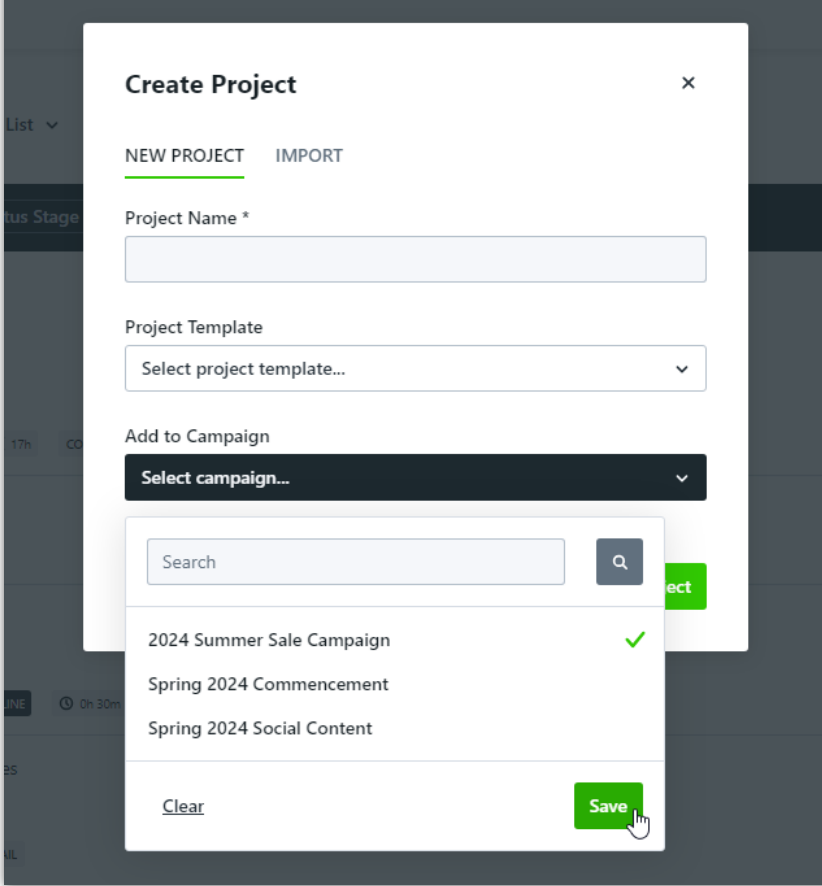

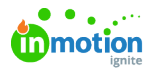

When you are ready to create the Project, select **Create Project**. If a Project Template was not selected, your project will not have any work created nor any users assigned. If a Project Template was selected, all work and user assignments will already be configured.

To learn how to create many Projects at the same time, check out ou[rImporting](https://guide.lytho.com/help/importing-work-items) Work Items [\(https://guide.lytho.com/help/importing-work-items\)](https://guide.lytho.com/help/importing-work-items) document!

## Creating a Project within a Campaign

Once a [Campaign](https://guide.lytho.com/help/campaign-management-creating-a-campaign) has been created [\(https://guide.lytho.com/help/campaign-management-creating-a-campaign\)](https://guide.lytho.com/help/campaign-management-creating-a-campaign), you can create Projects directly within the Campaign. While within a Campaign, click either the **Add Project** button or menu option if you're in a populated Campaign or the **Create Your First Project** button if you're in a new Campaign.

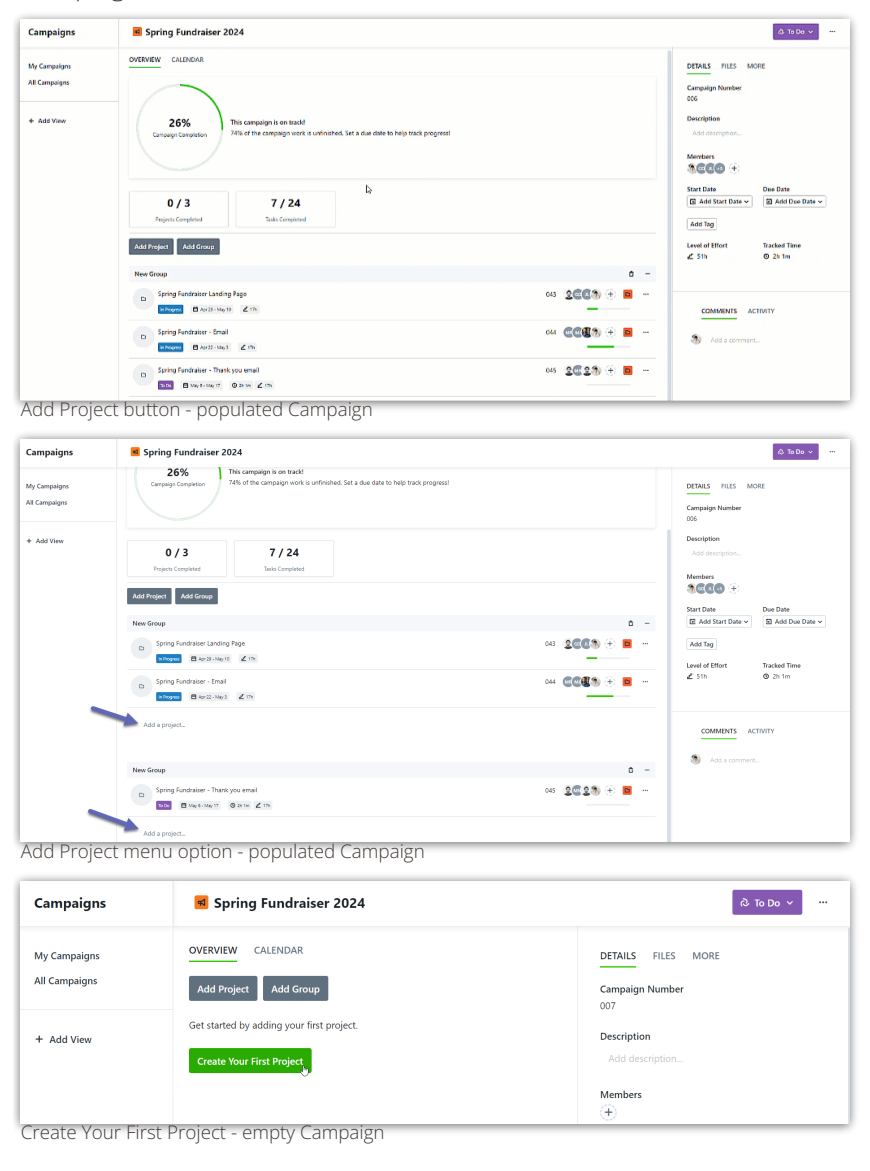

Similar to Tasks and Proofs in a Project, the Projects cannow be [organized](https://guide.lytho.com/help/work-groups) [\(https://guide.lytho.com/help/work-groups\)](https://guide.lytho.com/help/work-groups) as needed.

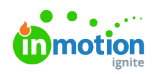

© 2024 Lytho, Inc. All rights reserved. | [Privacy](https://www.lytho.com/privacy-policy/) Policy [\(https://www.lytho.com/privacy-policy/\)](https://www.lytho.com/privacy-policy/) Have a friend who could benefit from Lytho? [Refer](https://www.lytho.com/share-the-lytho-love/) them and get a \$200 gift card! [\(https://www.lytho.com/share-the-lytho-love/\)](https://www.lytho.com/share-the-lytho-love/)